# **Produzione - researchCentre-flow: Flusso centralizzato Centri di ricerca**

- [Grafico del flusso](#page-0-0)
- [Descrizione](#page-0-1)
- [Etichette Stati](#page-1-0)
- [Modello Dati](#page-1-1)
- [Configurazioni](#page-1-2)
- [Permessi](#page-1-3)
- [Validazioni](#page-2-0)
- [Logiche \(action/start\)](#page-3-0)

#### Grafico del flusso

<span id="page-0-0"></span>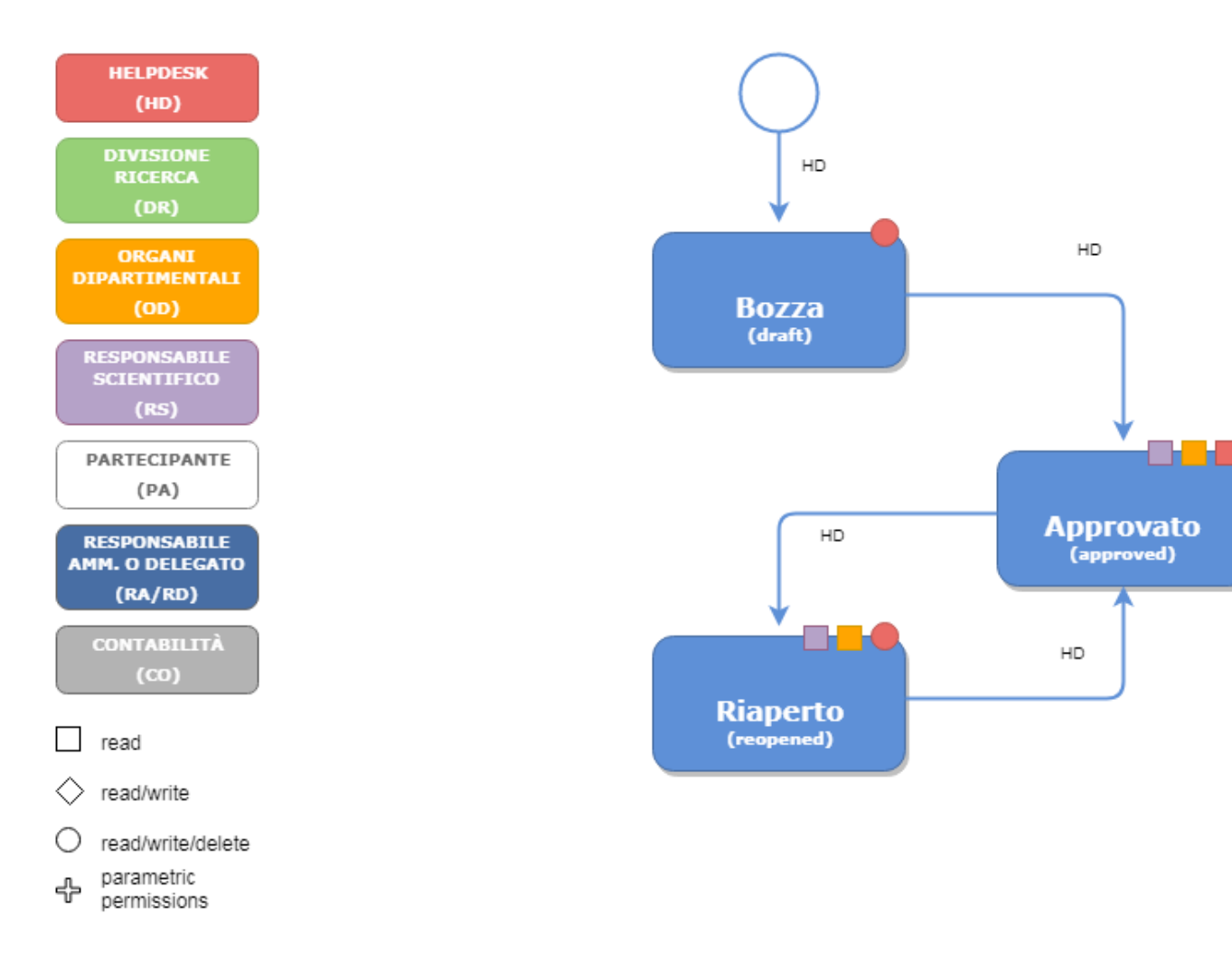

### <span id="page-0-1"></span>Descrizione

Il flusso researchCentre-flow è un **flusso centralizzato** per il censimento di un **Centro di ricerca** che viene gestito dalle strutture d'Ateneo.

Questo flusso prevede i seguenti attori nelle diverse visioni.

- Visione completa
	- **Helpdesk HD**
		- Team con profilo "Helpdesk Centri di Ricerca"
- Visione dipartimentale
	- **Organi dipartimentali OD**

Team con la seguente naming convention "Profilo di dipartimento per XXX", dove XXX è il nome del dipartimento

Visione personale

**Responsabili scientifici - RS**

Persona appartenente al team "Utenti", che compare tra i responsabili del Centro di ricerca. Cfr modello dati [TAB Strutture e persone partecipanti](https://wiki.u-gov.it/confluence/pages/viewpage.action?pageId=310775640#ProduzioneModellodati(researchCentreRSC)-researchCentre_form1-anchor)

E' previsto un automatismo che aggiunge automaticamente il dipartimento a partire dall'afferenza del responsabile scientifico. Per maggiori dettagli fare riferimento alla logica di start [wfStartLogicMultipleOwners](https://wiki.u-gov.it/confluence/pages/viewpage.action?pageId=252281057#ProduzioneIRISAPRMDefinizioneLogichecondivisediflusso(start,action,validation)-wfStartLogicMultipleOwners-anchor)

### <span id="page-1-0"></span>Etichette Stati

I nomi degli stati possono essere personalizzati con la funzione di **Gestione etichette**.

Nella tabella sottostante vengono riportati tutti gli stati previsti dal flusso con relativa etichetta e valore di default.

Vengono anche fornite le etichette per i vari bottoni che consentono lo spostamento di stato.

Di default venegono utilizzate le etichette dei bottoni per lo stato successivo, è possibile configurare il flusso in maniera tale da utlizzare anche le etichette dei bottoni per lo stato precedente.

Esempio di utilizzo: l'oggetto si trova nello stato in attesa di essere validato, i possibili stati di cambio sono bozza e operativo. Il bottone per lo stato operativo utilizzerà l'etichetta per lo stato successivo, mentre il bottone per lo stato bozza utilizzerà l'etichetta per lo stato precedente.

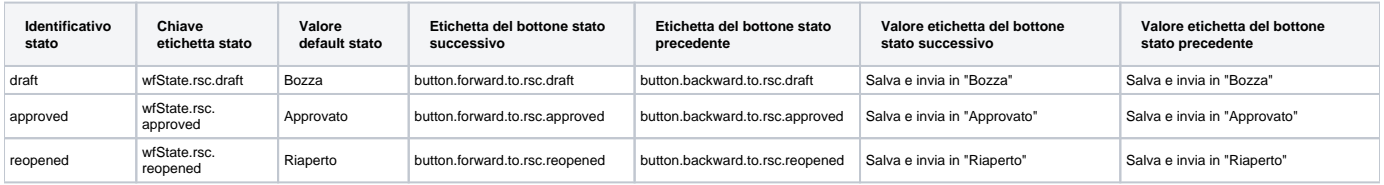

# <span id="page-1-4"></span><span id="page-1-1"></span>Modello Dati

Il dettaglio del modello dati associato a questo flusso è disponibile alla seguente pagina [Produzione - Modello dati \(researchCentre - RSC\)](https://wiki.u-gov.it/confluence/pages/viewpage.action?pageId=310775640)

# <span id="page-1-2"></span>Configurazioni

Le configurazioni associate a questo flusso sono disponibili alla seguente pagina: [Produzione - IRIS AP-RM Configurazioni: Centri di ricerca](https://wiki.u-gov.it/confluence/display/UGOVHELP/Produzione+-+IRIS+AP-RM+Configurazioni#ProduzioneIRISAPRMConfigurazioni-Centridiricerca(researcCentre-RSC)-anchor)  [\(researcCentre - RSC\)](https://wiki.u-gov.it/confluence/display/UGOVHELP/Produzione+-+IRIS+AP-RM+Configurazioni#ProduzioneIRISAPRMConfigurazioni-Centridiricerca(researcCentre-RSC)-anchor)

# <span id="page-1-3"></span>Permessi

Nella seguente sezione viene riportato il dettaglio dei permessi e delle transizioni di stato possibili per tutti gli attori del flusso. Per quanto riguarda le transizioni di stato vengono riportati gli identificativi degli stati verso i quali è possibile effettuare la transizione. Quando viene riportato il marcatore "\_PREVIOUS\_STATE\_" significa che la transizione di stato è consentita verso lo stato precedente. Di seguito la legenda dei permessi:

- c: create (disponibile solo per il primo stato del flusso)
- $\bullet$ r: read
- w: write
- d: delete
- f: forward

Viene, inoltre, fornito dettaglio dei TAB disponibili (quelli in sola lettura presentano il suffisso readonly)

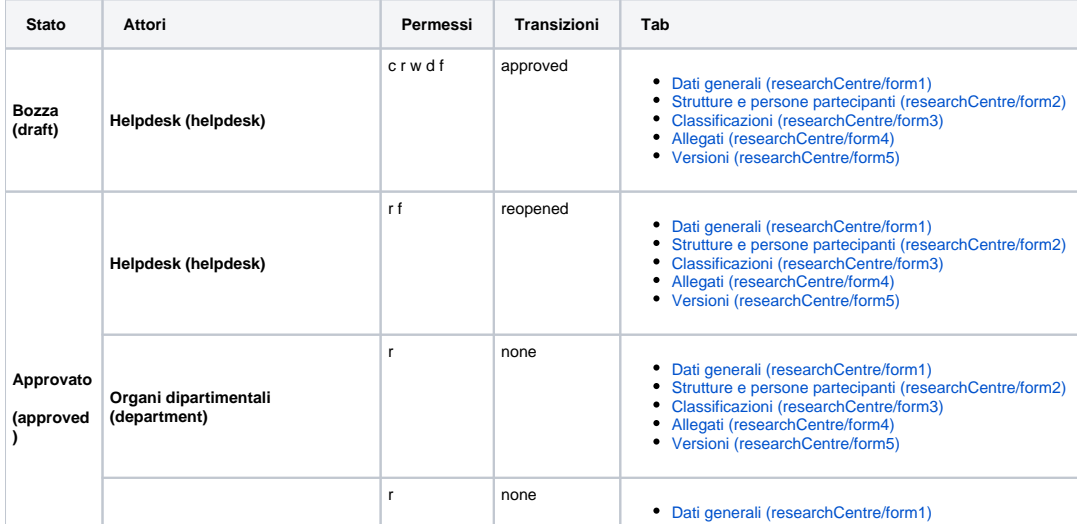

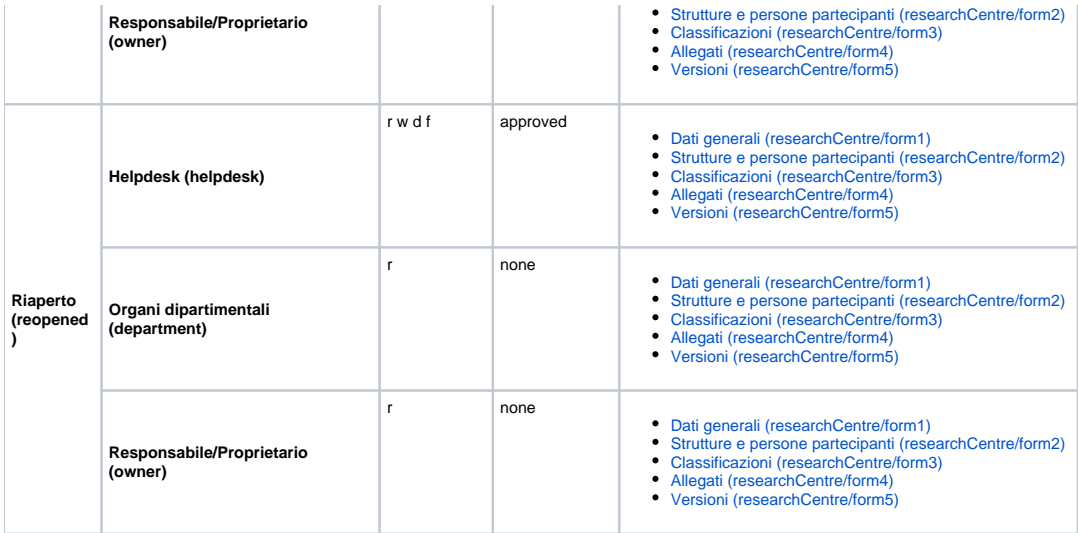

### <span id="page-2-0"></span>Validazioni

Nella seguente sezione viene riportato il dettaglio delle validazioni per tutte le coppie (attore, stato) del flusso. Le validazioni sono distinte nei seguenti macrotipi e sono riferite, se non specificato altrimenti, all'oggetto radice.

- **enter**: validazione applicata in ingresso nello stato
- La transizione in ingresso viene NEGATA se anche solo una validazione NON viene superata con successo. **save**: validazione applicata ad ogni salvataggio e quindi anche per ogni spostamento di TAB
- Il salvataggio viene NEGATO se anche solo una validazione NON viene superata con successo.
- **delete**: validazione applicata in fase di eliminazione di un oggetto radice **element**: validazione applicata agli elementi figli di un oggetto radice
- **permissions**: logiche di generazione dinamica dei permessi (rwfd) sull'oggetto radice che sovrascrive i permessi di flusso (rwfd)

Le validazioni sono ulteriormente distinte nei seguenti tipi.

- **required**: validazione di obbligatorietà di un attributo sull'oggetto radice.
- **complex**: validazione complessa applicabile sia all'oggetto radice che agli elementi. Per avere maggiori dettagli sulla validazione cliccare sull'identificativo della validazione

Nel caso di validazioni di tipo **element**, oltre all'identificativo della validazione, viene riportato anche l'identificativo dell'elemento a cui è applicata e l'azione che l'ha scatenata:

- salvataggio (save)
- eliminazione (delete)

#### Ad esempio la seguente stringa

**internalOrganizationUnit:delete** departmentDeleteValidator indica che la validazione "departmentDeleteValidator" è applicata in eliminazione di un elemento di tipo internalOrganizationUnit dell'oggetto radice.

Per avere maggiori dettagli sui possibili elementi fare riferimento alla definizione del modello, disponibile nella sezione [Modello Dati](#page-1-4).

Infine è possibile applicare le validazioni, condizionalmente al soddisfacimento di determinate condizioni (opzionali). Queste condizioni sono specificate nella colonna "Applicabilità": se è specificato **always**, la validazione è sempre attiva. Per avere maggiori dettagli sulle possibili condizioni di applicabilità e dei relativi parametri, fare riferimento alla lista completa nella sezione [Definizione](#)  [Apply Logic condivise](#).

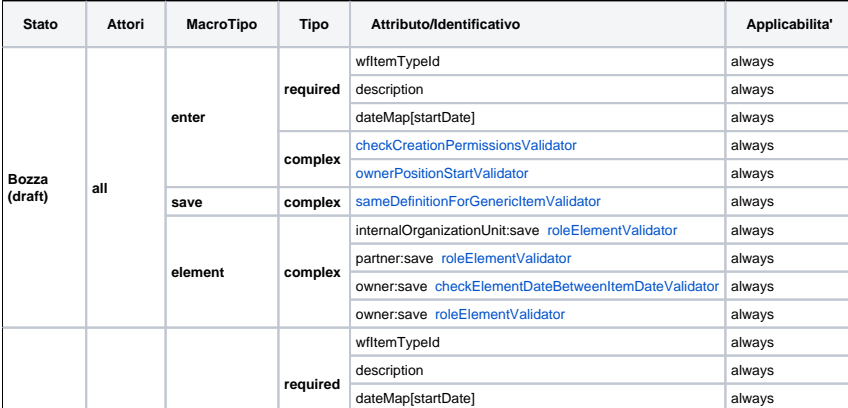

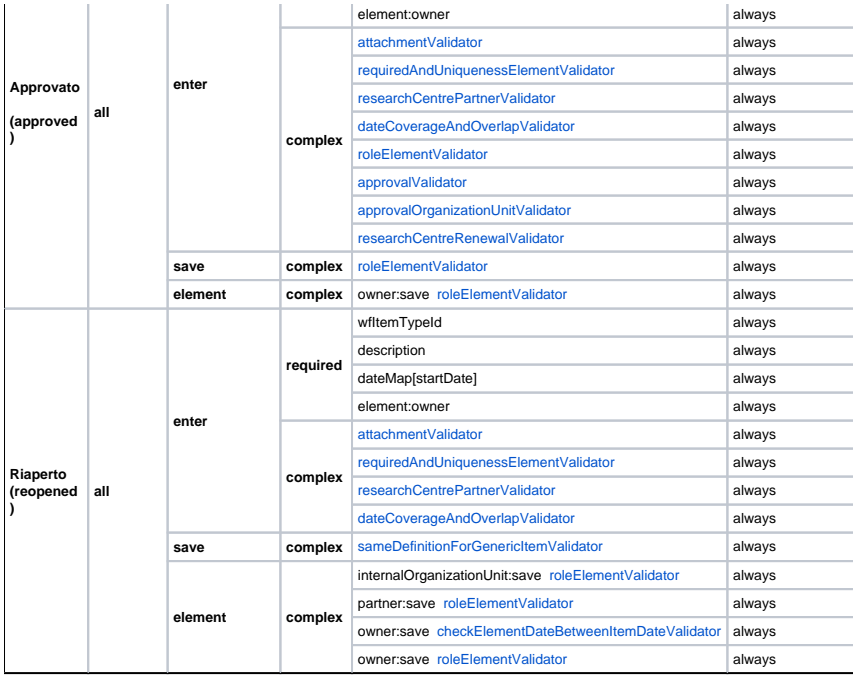

# <span id="page-3-0"></span>Logiche (action/start)

Nella seguente sezione vengono riportate le

- **START LOGICS**
- Le start logics sono le "azioni" che vengono eseguite in fase di creazione di un nuovo oggetto radice  $\bullet$ ACTION LOGICS
- Le action logics sono delle "azioni" che vengono eseguite al verificarsi di determinati eventi. Gli eventi contemplati sono:
	- o enter: ingresso in uno stato
	- o save: salvataggio dell'oggetto radice

Di seguito viene riportato il dettaglio delle logiche definite per questo flusso.

#### **START LOGICS**

- [wfStartLogicIdentifier](https://wiki.u-gov.it/confluence/pages/viewpage.action?pageId=252281057#ProduzioneIRISAPRMDefinizioneLogichecondivisediflusso(start,action,validation)-wfStartLogicIdentifier-anchor)
- [wfStartLogicYearFromStartDate](https://wiki.u-gov.it/confluence/pages/viewpage.action?pageId=252281057#ProduzioneIRISAPRMDefinizioneLogichecondivisediflusso(start,action,validation)-wfStartLogicYearFromStartDate-anchor)
- [wfStartLogicMultipleOwners](https://wiki.u-gov.it/confluence/pages/viewpage.action?pageId=252281057#ProduzioneIRISAPRMDefinizioneLogichecondivisediflusso(start,action,validation)-wfStartLogicMultipleOwners-anchor)
- [wfStartLogicResearchCentre](https://wiki.u-gov.it/confluence/pages/viewpage.action?pageId=252281057#ProduzioneIRISAPRMDefinizioneLogichecondivisediflusso(start,action,validation)-wfStartLogicResearchCentre-anchor)

#### **ACTION LOGICS**

- Bozza (draft)
	- **ENTER LOGICS**
		- [wfActionLogicEnterMailSender](https://wiki.u-gov.it/confluence/pages/viewpage.action?pageId=252281057#ProduzioneIRISAPRMDefinizioneLogichecondivisediflusso(start,action,validation)-wfActionLogicEnterMailSender-anchor)
		- [wfActionLogicTransitionLogger](https://wiki.u-gov.it/confluence/pages/viewpage.action?pageId=252281057#ProduzioneIRISAPRMDefinizioneLogichecondivisediflusso(start,action,validation)-wfActionLogicTransitionLogger-anchor)
	- **SAVE LOGICS**
		- [wfActionLogicSavePersonalVision Responsabile \(owner\)](https://wiki.u-gov.it/confluence/pages/viewpage.action?pageId=252281057#ProduzioneIRISAPRMDefinizioneLogichecondivisediflusso(start,action,validation)-wfActionLogicSavePersonalVision-anchor)
		- [wfActionLogicSaveContextVision](https://wiki.u-gov.it/confluence/pages/viewpage.action?pageId=252281057#ProduzioneIRISAPRMDefinizioneLogichecondivisediflusso(start,action,validation)-wfActionLogicSaveContextVision-anchor)
		- [wfActionLogicSaveNewYear](https://wiki.u-gov.it/confluence/pages/viewpage.action?pageId=252281057#ProduzioneIRISAPRMDefinizioneLogichecondivisediflusso(start,action,validation)-wfActionLogicSaveNewYear-anchor)
		- [wfActionLogicSaveElementStartDate](https://wiki.u-gov.it/confluence/pages/viewpage.action?pageId=252281057#ProduzioneIRISAPRMDefinizioneLogichecondivisediflusso(start,action,validation)-wfActionLogicSaveElementStartDate-anchor)
- Approvato (approved)
	- **ENTER LOGICS**
		- [wfActionLogicTransitionLogger](https://wiki.u-gov.it/confluence/pages/viewpage.action?pageId=252281057#ProduzioneIRISAPRMDefinizioneLogichecondivisediflusso(start,action,validation)-wfActionLogicTransitionLogger-anchor)
		- [wfActionLogicVersionize](https://wiki.u-gov.it/confluence/pages/viewpage.action?pageId=252281057#ProduzioneIRISAPRMDefinizioneLogichecondivisediflusso(start,action,validation)-wfActionLogicVersionize-anchor)
		- [wfActionLogicEnterMailSender](https://wiki.u-gov.it/confluence/pages/viewpage.action?pageId=252281057#ProduzioneIRISAPRMDefinizioneLogichecondivisediflusso(start,action,validation)-wfActionLogicEnterMailSender-anchor)
		- **SAVE LOGICS**
			- [wfActionLogicSavePersonalVision Responsabile \(owner\)](https://wiki.u-gov.it/confluence/pages/viewpage.action?pageId=252281057#ProduzioneIRISAPRMDefinizioneLogichecondivisediflusso(start,action,validation)-wfActionLogicSavePersonalVision-anchor)
			- [wfActionLogicSaveContextVision](https://wiki.u-gov.it/confluence/pages/viewpage.action?pageId=252281057#ProduzioneIRISAPRMDefinizioneLogichecondivisediflusso(start,action,validation)-wfActionLogicSaveContextVision-anchor)
			- [wfActionLogicSaveNewYear](https://wiki.u-gov.it/confluence/pages/viewpage.action?pageId=252281057#ProduzioneIRISAPRMDefinizioneLogichecondivisediflusso(start,action,validation)-wfActionLogicSaveNewYear-anchor)
			- [wfActionLogicSaveElementStartDate](https://wiki.u-gov.it/confluence/pages/viewpage.action?pageId=252281057#ProduzioneIRISAPRMDefinizioneLogichecondivisediflusso(start,action,validation)-wfActionLogicSaveElementStartDate-anchor)
- Riaperto (reopened)
	- **ENTER LOGICS**
		- [wfActionLogicEnterMailSender](https://wiki.u-gov.it/confluence/pages/viewpage.action?pageId=252281057#ProduzioneIRISAPRMDefinizioneLogichecondivisediflusso(start,action,validation)-wfActionLogicEnterMailSender-anchor)
		- **wiActionLogicTransitionLogger**
	- **SAVE LOGICS**
		- [wfActionLogicSavePersonalVision Responsabile \(owner\)](https://wiki.u-gov.it/confluence/pages/viewpage.action?pageId=252281057#ProduzioneIRISAPRMDefinizioneLogichecondivisediflusso(start,action,validation)-wfActionLogicSavePersonalVision-anchor)
- [wfActionLogicSaveContextVision](https://wiki.u-gov.it/confluence/pages/viewpage.action?pageId=252281057#ProduzioneIRISAPRMDefinizioneLogichecondivisediflusso(start,action,validation)-wfActionLogicSaveContextVision-anchor)
- [wfActionLogicSaveNewYear](https://wiki.u-gov.it/confluence/pages/viewpage.action?pageId=252281057#ProduzioneIRISAPRMDefinizioneLogichecondivisediflusso(start,action,validation)-wfActionLogicSaveNewYear-anchor)
- [wfActionLogicSaveElementStartDate](https://wiki.u-gov.it/confluence/pages/viewpage.action?pageId=252281057#ProduzioneIRISAPRMDefinizioneLogichecondivisediflusso(start,action,validation)-wfActionLogicSaveElementStartDate-anchor)